# NDBI040: PRACTICAL CLASS 5

# RIAKKW

# (RECOMMENDED) REQUIREMENTS

- macOS / Linux command line or PuTTy / WinSCP on Windows
- TextEdit, nano, Notepad or any other simple text editor

# SERVER ACCESS

#### CONNECT TO NOSQL SERVER

- ssh on macOS / Linux
- ▶ PuTTy on Windows
- ▶ nosql.ms.mff.cuni.cz:42222
- ▶ Login and password send by e-mail
- ▶ Change your initial password (if not yet changed) by passwd

#### TRANSFER FILES

- Scp on macOS / Linux
- WinSCP on Windows

## RIAKKV

- Highly available distributed key-value store
- http://basho.com/products/riak-kv/

### DATA MODEL

- ▶ Instance (→ bucket types) → buckets → objects
- Bucket is a logical collection of objects
- Object is a key-value pair with metadata
  - ▶ Key is a Unicode string, unique within a bucket
  - Value can be anything (text, binary object, image, ...)
  - ▶ Each object is also associated with metadata

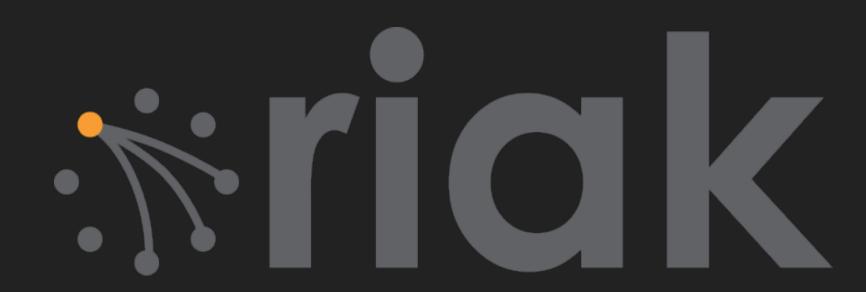

# CRUD OPERATIONS

## HTTP API

- ▶ All the user requests are submitted as HTTP requests with appropriately selected / constructed methods, URLs, headers and data
- URL pattern of HTTP requests for all the CRUD operations

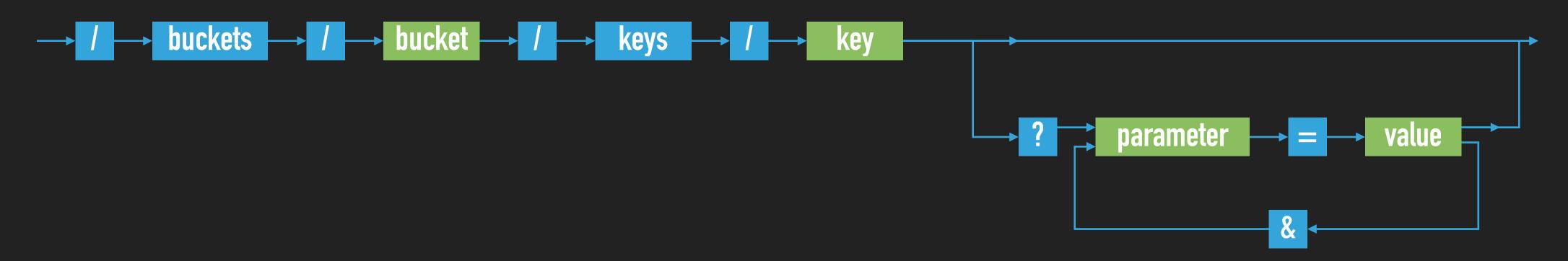

Optional parameters (depending on the operation)

# CRUD OPERATIONS

### BASIC OPERATIONS ON OBJECTS

- Create: POST or PUT methods
  - ▶ Inserts a key-value pair into a given bucket
  - ▶ Key is specified manually, or will be generated automatically
- ▶ Read: GET method
  - Retrieves a key-value pair from a given bucket
- Update: PUT method
  - Updates a key-value pair in a given bucket
- ▶ Delete: DELETE method
  - ▶ Removes a key-value pair from a given bucket

# HTTP API

- ▶ cURL tool
  - ▶ Allows to transfer data from / to a server using HTTP (or other supported protocols)

#### **OPTIONS**

- ▶ -X command, --request command
  - ▶ HTTP request method to be used (GET, ...)
- ▶ -d data, --data data
  - Data to be sent to the server (implies the POST method)
- ▶ -H header, --header header
  - ▶ Extra headers to be included when sending the request
- → -i, --include
  - Prints both headers and (not just) body of a response

# FIRST STEPS

- Check Riak cluster status
  - curl -v http://localhost:10011/ping

- And with higher permissions...
  - riak ping
  - riak-admin test
  - riak-admin status
  - riak-admin status | grep ring\_members

NDBI040: PRACTICAL CLASS 5

# READ AND WRITE OPERATIONS

## INSERT OBJECT FOR A NEW ACTOR

Do not access your buckets directly Use \$(whoami) instead of M201LOGIN

- Prefix all the bucket names with your M201LOGIN
- tourl -i -X PUT -H 'Content-Type: text/plain' -d 'Ivan Trojan, 1964'
  http://localhost:10011/buckets/\$(whoami)\_actors/keys/trojan

## RETRIEVE THE PREVIOUSLY INSERTED ACTOR

- Examine both response body and headers
- curl -i -X GET http://localhost:10011/buckets/\$(whoami)\_actors/keys/trojan

# BUCKET OPERATIONS

## LIST ALL THE BUCKETS

- Only buckets with at least one object will be included
- ▶ curl -i -X GET http://localhost:10011/buckets?buckets=true

## LIST ALL THEY KEYS IN THE BUCKET OF ACTORS

- Note that this operation cannot be executed efficiently
- curl -i -X GET http://localhost:10011/buckets/\$(whoami)\_actors/keys?keys=true

# UPDATE AND DELETE OPERATIONS

### UPDATE OUR ACTOR OBJECT

Lourl -i -X PUT -H 'Content-Type: application/json' -d '{ "name" : "Ivan Trojan",
"year" : 1964 }' http://localhost:10011/buckets/\$(whoami)\_actors/keys/trojan

## CHECK THE UPDATED ACTOR OBJECT

- Use different virtual nodes as well
- ▶ localhost:10011, localhost:10012, localhost:10013

## REMOVE THE ACTOR OBJECT

▶ curl -i -X DELETE http://localhost:10011/buckets/\$(whoami)\_actors/keys/trojan

## **EXERCISE 1: SAMPLE DATA**

- Insert objects for new actors
  - ▶ Put the data into \$(whoami)\_actors bucket
  - Use application/json content type
  - Make sure that suffixes recognizable by the JSON extractor were added (we will need later)
  - Do not use Czech accented characters

```
{ "name_s" : "Ivan Trojan", "year_i" : 1964 }
{ "name_s" : "Jiri Machacek", "year_i" : 1966 }
{ "name_s" : "Jitka Schneiderova", "year_i" : 1973 }
{ "name_s" : "Zdenek Sverak", "year_i" : 1936 }
```

SAVE YOUR COMMANDS
YOU WILL NEED THEM LATER AGAIN

## EXERCISE 1: ADDITIONAL SAMPLE DATA

- Insert objects for new movies
  - ▶ Put the data into \$(whoami)\_movies bucket
  - Use application/json content type once again

```
{ "title" : "Vratne lahve", "year" : 2006,
   "actors" : [ "Zdenek Sverak" , "Jiri Machacek" ] }

{ "title" : "Samotari", "year" : 2000,
   "actors" : [ "Jitka Schneiderova" , "Ivan Trojan", "Jiri Machacek" ] }

{ "title" : "Medvidek", "year" : 2007,
   "actors" : [ "Jiri Machacek" , "Ivan Trojan" ] }
```

# LINKS AND LINK WALKING

Links are directed relationships between objects

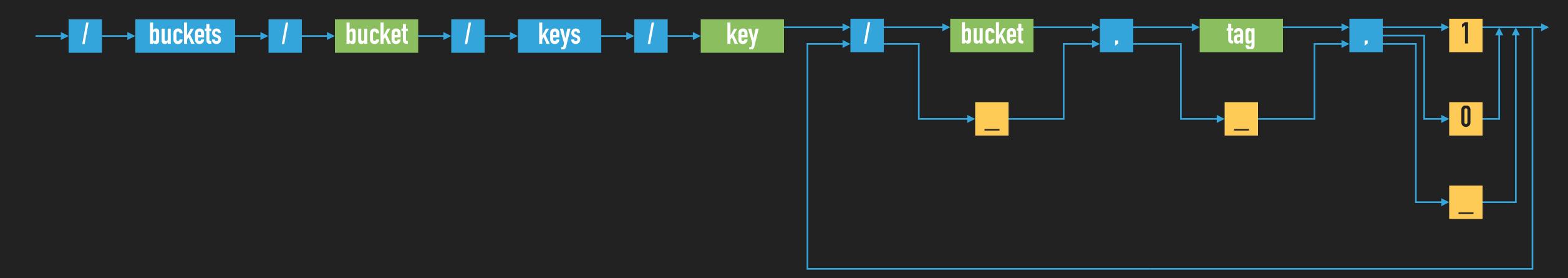

## **PARAMETERS**

- Bucket assumes only a given target bucket
- Tag considers only a given link tag
- ▶ Keep whether the objects should be included in the result

## EXERCISE 2: LINKS AND LINK WALKING

- Create new links actor → movie for all the actors
- curl -i -X PUT -H 'Content-Type: application/json' -H 'Link: </buckets/mds\_login\_movies/keys/
  samotari>; riaktag="tmovie"' -H 'Link: </buckets/mds\_login\_movies/keys/medvidek>;
  riaktag="tmovie"' -d '{ "name\_s" "Ivan Trojan", "year\_i" : 1964 }' http://localhost:10011/buckets/
  \$(whoami)\_actors/keys/trojan
- Check the updated actor object
- Verify the presence of links in particular

#### TRAVERSE THE LINKS FROM THE ACTOR

▶ curl -i -X GET http://localhost:10011/buckets/\$(whoami)\_actors/keys/trojan/\$
 (whoami)\_movies,tmovie,1

# **EXERCISE 3**

ightharpoonup First, add all the links movie ightharpoonup actor

- Next, express a more complicated link walking query:
  - Find all the actors who appeared in movies where Trojan stared

NDBI040: PRACTICAL CLASS 5

## SEARCH 2.0

#### CREATE A FULL-TEXT INDEX FOR THE BUCKET OF ACTORS

```
tourl -i -X PUT -H 'Content-Type: application/json' -d '{ "schema" : "_yz_default" }'
http://localhost:10011/search/index/$(whoami)_iactors
```

```
Login_iactors } 'content-Type: application/json' -d '{ "props" : { "search_index" : "mds_login_iactors" } }' http://localhost:10011/buckets/$(whoami)_actors/props
```

## VERIFY THE NEW BUCKET PROPERTIES

▶ curl -i -X GET http://localhost:10011/buckets/\$(whoami)\_actors/props

## SEARCH 2.0

- Reinsert objects for all the actors
  - see page #12 and your notepad (or history of commands)

```
{ "name_s" : "Ivan Trojan", "year_i" : 1964 }
{ "name_s" : "Jiri Machacek", "year_i" : 1966 }
{ "name_s" : "Jitka Schneiderova", "year_i" : 1973 }
{ "name_s" : "Zdenek Sverak", "year_i" : 1936 }
```

- Find all the actors born in 1964
  - curl -i -X GET 'http://localhost:10011/search/query/mds\_login\_iactors? wt=json&omitHeader=true&q=year\_i:1964'

# **EXERCISE 4**

- Express a more complicated full-text query
  - Find all the actors who were born in 1960 or later and their name contains substring de

## REFERENCES

- Riak documentation
  - https://docs.riak.com/riak/kv/latest/
- Search queries (Apache Solr query syntax)
  - https://docs.riak.com/riak/kv/latest/developing/usage/search/
  - https://lucene.apache.org/solr/guide/6\_6/the-standard-query-parser.html

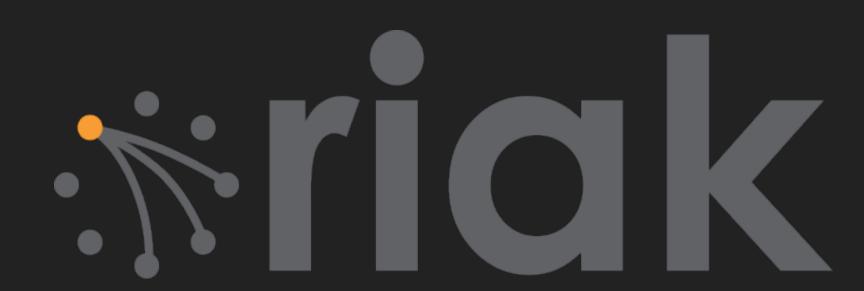